#### **Dispositivos Móveis**

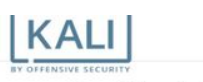

 $=$   $\alpha$ 

Our Most Advanced **Penetration Testing** Distribution, Ever.

Latest Kali Linux News and Tutorials

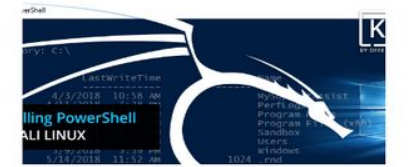

Installing PowerShell on Kali Linux @ June 6, 2018 & dookie E Kali Linux Tutorials, Penetration Testing

You may already be aware that you can safely add external repositories to your Kali Linux installation but you may not be aware that one of the many repositories available online includes one from Microsoft that includes PowerShell. The repository is for Debian but its packages install perfectly well on Kali, as we will show in this post

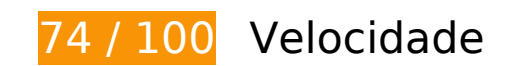

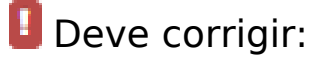

## **Eliminar JavaScript e CSS de bloqueio de renderização no conteúdo acima da borda**

Sua página tem 2 recursos de script de bloqueio e 12 recursos de CSS de bloqueio. Isso causa um atraso na renderização de sua página.

Nenhuma parte do conteúdo acima da dobra em sua página seria renderizado sem aguardar o carregamento dos seguintes recursos. Tente adiar ou carregar de maneira assíncrona os recursos de bloqueio, ou incorpore in-line as partes fundamentais desses recursos diretamente ao HTML.

[Remova o JavaScript de bloqueio de renderização](http://sitedesk.net/redirect.php?url=https%3A%2F%2Fdevelopers.google.com%2Fspeed%2Fdocs%2Finsights%2FBlockingJS):

- https://www.kali.org/wp-includes/js/jquery/jquery.js?ver=1.12.4
- https://www.kali.org/wp-content/plugins/footable/js/footable.min.js?ver=0.3.1

[Otimize a exibição de CSS](http://sitedesk.net/redirect.php?url=https%3A%2F%2Fdevelopers.google.com%2Fspeed%2Fdocs%2Finsights%2FOptimizeCSSDelivery) dos seguintes itens:

- https://www.kali.org/wp-content/plugins/revslider/public/assets/css/settings.css?ver=5.4.3.1
- https://fonts.googleapis.com/css?family=Noto+Sans%3A300%2C400%2C700&subset=latin& ver=4.9.6
- https://fonts.googleapis.com/css?family=Open+Sans%3A400%2C400italic%2C700%2C700it alic&subset=latin&ver=4.9.6
- https://fonts.googleapis.com/icon?family=Material+Icons&ver=4.9.6
- https://www.kali.org/wp-content/themes/Impreza/framework/css/us-base.min.css?ver=4.3.1
- https://www.kali.org/wp-content/themes/Impreza/css/style.min.css?ver=4.3.1
- https://www.kali.org/wp-content/plugins/footable/css/footable.core.min.css?ver=0.3.1
- https://www.kali.org/wp-content/plugins/footable/css/footable.standalone.min.css?ver=0.3.1
- https://www.kali.org/wp-content/themes/Impreza/css/us.gravityforms.min.css?ver=4.3.1
- https://www.kali.org/wp-content/themes/Impreza/css/responsive.min.css?ver=4.3.1
- https://www.kali.org/wp-content/uploads/smile\_fonts/Defaults/Defaults.css?ver=4.9.6
- https://www.kali.org/wp-content/plugins/codecolorer/codecolorer.css?ver=0.9.15

# **Considere Corrigir:**

## **Aproveitar cache do navegador**

A definição de uma data de validade ou de uma idade máxima nos cabeçalhos de HTTP para recursos estáticos instrui o navegador a carregar os recursos transferidos anteriormente a partir do disco local e não por meio da rede.

[Aproveite o cache do navegador](http://sitedesk.net/redirect.php?url=https%3A%2F%2Fdevelopers.google.com%2Fspeed%2Fdocs%2Finsights%2FLeverageBrowserCaching) para os seguintes recursos que podem ser armazenados em cache:

https://www.google-analytics.com/analytics.js (2 horas)

**Compactar CSS**

A compactação do código CSS pode economizar muitos bytes de dados e acelerar os tempos de download e de análise.

[Reduza a CSS](http://sitedesk.net/redirect.php?url=https%3A%2F%2Fdevelopers.google.com%2Fspeed%2Fdocs%2Finsights%2FMinifyResources) para os seguintes recursos a fim de diminuir o tamanho em 321 B (12% de redução).

Reduzir https://www.kali.org/wp-content/plugins/codecolorer/codecolorer.css?ver=0.9.15 pouparia 321 B (12% de redução) após a compactação.

## **Otimizar imagens**

Formatar e compactar corretamente imagens pode economizar muitos bytes de dados.

[Otimize as seguintes imagens](http://sitedesk.net/redirect.php?url=https%3A%2F%2Fdevelopers.google.com%2Fspeed%2Fdocs%2Finsights%2FOptimizeImages) para diminuir o tamanho em 7 KiB (14% de redução).

- A compactação de https://www.kali.org/wp-content/uploads/2015/02/nethunter-logo-graytrans.png pouparia 2 KiB (17% de redução).
- A compactação de https://www.kali.org/wp-content/uploads/2015/02/edb-logo-graytrans.png pouparia 1,9 KiB (11% de redução).
- A compactação de https://www.kali.org/wp-content/uploads/2017/12/kali-training-logo2.png pouparia 1,7 KiB (16% de redução).
- A compactação de https://www.kali.org/wp-content/uploads/2015/02/kali-logo-gray-trans.png pouparia 1,4 KiB (14% de redução).

# **6 regras corretas**

#### **Evitar redirecionamentos da página de destino**

Sua página não tem redirecionamentos. Saiba mais sobre [como evitar os redirecionamentos da](http://sitedesk.net/redirect.php?url=https%3A%2F%2Fdevelopers.google.com%2Fspeed%2Fdocs%2Finsights%2FAvoidRedirects) [página de destino.](http://sitedesk.net/redirect.php?url=https%3A%2F%2Fdevelopers.google.com%2Fspeed%2Fdocs%2Finsights%2FAvoidRedirects)

#### **Ativar compactação**

Você ativou a compactação. Saiba mais sobre [como ativar a compactação](http://sitedesk.net/redirect.php?url=https%3A%2F%2Fdevelopers.google.com%2Fspeed%2Fdocs%2Finsights%2FEnableCompression).

### **Reduzir o tempo de resposta do servidor**

Seu servidor respondeu rapidamente. Saiba mais sobre a [otimização do tempo de resposta do](http://sitedesk.net/redirect.php?url=https%3A%2F%2Fdevelopers.google.com%2Fspeed%2Fdocs%2Finsights%2FServer) [servidor](http://sitedesk.net/redirect.php?url=https%3A%2F%2Fdevelopers.google.com%2Fspeed%2Fdocs%2Finsights%2FServer).

## **Compactar HTML**

Seu HTML está reduzido. Saiba mais sobre como reduzir o HTMLI.

## **Compactar JavaScript**

Seu conteúdo JavaScript está reduzido. Saiba mais sobre [como reduzir o JavaScript.](http://sitedesk.net/redirect.php?url=https%3A%2F%2Fdevelopers.google.com%2Fspeed%2Fdocs%2Finsights%2FMinifyResources)

### **Priorizar o conteúdo visível**

Você tem conteúdo acima da dobra com a prioridade correta. Saiba mais sobre [como priorizar o](http://sitedesk.net/redirect.php?url=https%3A%2F%2Fdevelopers.google.com%2Fspeed%2Fdocs%2Finsights%2FPrioritizeVisibleContent) [conteúdo visível](http://sitedesk.net/redirect.php?url=https%3A%2F%2Fdevelopers.google.com%2Fspeed%2Fdocs%2Finsights%2FPrioritizeVisibleContent).

# **99 / 100** Experiência de utilizador

 **Considere Corrigir:** 

### **Tamanho apropriado dos pontos de toque**

Alguns links/botões na sua página da Web são muito pequenos para que um usuário toque com facilidade no touchscreen. Pense na possibilidade de [aumentar o tamanho desses pontos de toque](http://sitedesk.net/redirect.php?url=https%3A%2F%2Fdevelopers.google.com%2Fspeed%2Fdocs%2Finsights%2FSizeTapTargetsAppropriately) para oferecer uma melhor experiência do usuário.

Os seguintes pontos de toque estão perto de outros pontos próximos e talvez precisem de espaço adicional ao redor deles.

O ponto de toque <a href="https://www.ka…author/dookie/" class="fn">dookie</a> e

outros 6 pontos de toque estão próximos de outros pontos desse tipo final.

- O ponto de toque <a href="https://meltdownattack.com/" class="external">Spectre and Meltdown</a> e outros 4 pontos de toque estão próximos de outros pontos desse tipo.
- O ponto de toque <button type="button" class="fullscreen"></button> está próximo de outros 1 pontos desse tipo.
- O ponto de toque <a href="https://vimeo.com/226942296">Vimeo</a> está próximo de outros 1 pontos desse tipo.
- O ponto de toque <a href="https://www.ka…rivacy-policy/">Privacy Policy</a> e outros 1 pontos de toque estão próximos de outros pontos desse tipo.
- O ponto de toque <a href="https://www.bl…ali-linux.html" class="external">Meet us At BlackHat</a> está próximo de outros 2 pontos desse tipo.

# **4 regras corretas**

#### **Evitar plug-ins**

Parece que sua página não usa plug-ins, o que previne o uso de conteúdos em muitas plataformas. Saiba mais sobre a importância de [evitar plug-ins.](http://sitedesk.net/redirect.php?url=https%3A%2F%2Fdevelopers.google.com%2Fspeed%2Fdocs%2Finsights%2FAvoidPlugins)

### **Configure o visor**

Sua página especifica um visor que corresponde ao tamanho do dispositivo. Isso permite que ela seja exibida apropriadamente em todos os dispositivos. Saiba mais sobre a [configuração de visores](http://sitedesk.net/redirect.php?url=https%3A%2F%2Fdevelopers.google.com%2Fspeed%2Fdocs%2Finsights%2FConfigureViewport).

**Dimensionar o conteúdo para se ajustar à janela de visualização**

Os conteúdos da sua página se ajustam à janela de visualização. Saiba mais sobre [como](http://sitedesk.net/redirect.php?url=https%3A%2F%2Fdevelopers.google.com%2Fspeed%2Fdocs%2Finsights%2FSizeContentToViewport) [dimensionar o conteúdo para se ajustar à janela de visualização](http://sitedesk.net/redirect.php?url=https%3A%2F%2Fdevelopers.google.com%2Fspeed%2Fdocs%2Finsights%2FSizeContentToViewport).

### **Use tamanhos de fonte legíveis**

O texto na sua página é legível. Saiba mais sobre o [uso de tamanhos de fonte legíveis](http://sitedesk.net/redirect.php?url=https%3A%2F%2Fdevelopers.google.com%2Fspeed%2Fdocs%2Finsights%2FUseLegibleFontSizes).

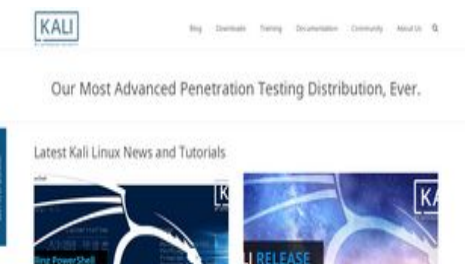

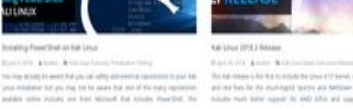

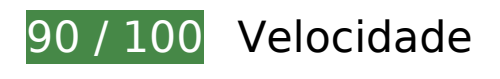

 **Considere Corrigir:** 

#### **Aproveitar cache do navegador**

A definição de uma data de validade ou de uma idade máxima nos cabeçalhos de HTTP para recursos estáticos instrui o navegador a carregar os recursos transferidos anteriormente a partir do disco local e não por meio da rede.

[Aproveite o cache do navegador](http://sitedesk.net/redirect.php?url=https%3A%2F%2Fdevelopers.google.com%2Fspeed%2Fdocs%2Finsights%2FLeverageBrowserCaching) para os seguintes recursos que podem ser armazenados em cache:

https://www.google-analytics.com/analytics.js (2 horas)

### **Compactar CSS**

A compactação do código CSS pode economizar muitos bytes de dados e acelerar os tempos de download e de análise.

[Reduza a CSS](http://sitedesk.net/redirect.php?url=https%3A%2F%2Fdevelopers.google.com%2Fspeed%2Fdocs%2Finsights%2FMinifyResources) para os seguintes recursos a fim de diminuir o tamanho em 321 B (12% de redução).

Reduzir https://www.kali.org/wp-content/plugins/codecolorer/codecolorer.css?ver=0.9.15 pouparia 321 B (12% de redução) após a compactação.

## **Eliminar JavaScript e CSS de bloqueio de renderização no conteúdo acima da borda**

Sua página tem 2 recursos de script de bloqueio e 12 recursos de CSS de bloqueio. Isso causa um atraso na renderização de sua página.

Nenhuma parte do conteúdo acima da dobra em sua página seria renderizado sem aguardar o carregamento dos seguintes recursos. Tente adiar ou carregar de maneira assíncrona os recursos de bloqueio, ou incorpore in-line as partes fundamentais desses recursos diretamente ao HTML.

[Remova o JavaScript de bloqueio de renderização](http://sitedesk.net/redirect.php?url=https%3A%2F%2Fdevelopers.google.com%2Fspeed%2Fdocs%2Finsights%2FBlockingJS):

- https://www.kali.org/wp-includes/js/jquery/jquery.js?ver=1.12.4
- https://www.kali.org/wp-content/plugins/footable/js/footable.min.js?ver=0.3.1

[Otimize a exibição de CSS](http://sitedesk.net/redirect.php?url=https%3A%2F%2Fdevelopers.google.com%2Fspeed%2Fdocs%2Finsights%2FOptimizeCSSDelivery) dos seguintes itens:

- https://www.kali.org/wp-content/plugins/revslider/public/assets/css/settings.css?ver=5.4.3.1
- https://fonts.googleapis.com/css?family=Noto+Sans%3A300%2C400%2C700&subset=latin& ver=4.9.6
- https://fonts.googleapis.com/css?family=Open+Sans%3A400%2C400italic%2C700%2C700it alic&subset=latin&ver=4.9.6
- https://fonts.googleapis.com/icon?family=Material+Icons&ver=4.9.6
- https://www.kali.org/wp-content/themes/Impreza/framework/css/us-base.min.css?ver=4.3.1
- https://www.kali.org/wp-content/themes/Impreza/css/style.min.css?ver=4.3.1
- https://www.kali.org/wp-content/plugins/footable/css/footable.core.min.css?ver=0.3.1
- https://www.kali.org/wp-content/plugins/footable/css/footable.standalone.min.css?ver=0.3.1
- https://www.kali.org/wp-content/themes/Impreza/css/us.gravityforms.min.css?ver=4.3.1
- https://www.kali.org/wp-content/themes/Impreza/css/responsive.min.css?ver=4.3.1
- https://www.kali.org/wp-content/uploads/smile\_fonts/Defaults/Defaults.css?ver=4.9.6
- https://www.kali.org/wp-content/plugins/codecolorer/codecolorer.css?ver=0.9.15

## **Otimizar imagens**

Formatar e compactar corretamente imagens pode economizar muitos bytes de dados.

[Otimize as seguintes imagens](http://sitedesk.net/redirect.php?url=https%3A%2F%2Fdevelopers.google.com%2Fspeed%2Fdocs%2Finsights%2FOptimizeImages) para diminuir o tamanho em 7 KiB (14% de redução).

- A compactação de https://www.kali.org/wp-content/uploads/2015/02/nethunter-logo-graytrans.png pouparia 2 KiB (17% de redução).
- A compactação de https://www.kali.org/wp-content/uploads/2015/02/edb-logo-graytrans.png pouparia 1,9 KiB (11% de redução).
- A compactação de https://www.kali.org/wp-content/uploads/2017/12/kali-training-logo2.png pouparia 1,7 KiB (16% de redução).
- A compactação de https://www.kali.org/wp-content/uploads/2015/02/kali-logo-gray-trans.png pouparia 1,4 KiB (14% de redução).

 **6 regras corretas** 

#### **Evitar redirecionamentos da página de destino**

Sua página não tem redirecionamentos. Saiba mais sobre [como evitar os redirecionamentos da](http://sitedesk.net/redirect.php?url=https%3A%2F%2Fdevelopers.google.com%2Fspeed%2Fdocs%2Finsights%2FAvoidRedirects) [página de destino.](http://sitedesk.net/redirect.php?url=https%3A%2F%2Fdevelopers.google.com%2Fspeed%2Fdocs%2Finsights%2FAvoidRedirects)

**Ativar compactação**

Você ativou a compactação. Saiba mais sobre [como ativar a compactação](http://sitedesk.net/redirect.php?url=https%3A%2F%2Fdevelopers.google.com%2Fspeed%2Fdocs%2Finsights%2FEnableCompression).

#### **Reduzir o tempo de resposta do servidor**

Seu servidor respondeu rapidamente. Saiba mais sobre a [otimização do tempo de resposta do](http://sitedesk.net/redirect.php?url=https%3A%2F%2Fdevelopers.google.com%2Fspeed%2Fdocs%2Finsights%2FServer) [servidor](http://sitedesk.net/redirect.php?url=https%3A%2F%2Fdevelopers.google.com%2Fspeed%2Fdocs%2Finsights%2FServer).

### **Compactar HTML**

Seu HTML está reduzido. Saiba mais sobre [como reduzir o HTMLl](http://sitedesk.net/redirect.php?url=https%3A%2F%2Fdevelopers.google.com%2Fspeed%2Fdocs%2Finsights%2FMinifyResources).

# **Compactar JavaScript**

Seu conteúdo JavaScript está reduzido. Saiba mais sobre [como reduzir o JavaScript.](http://sitedesk.net/redirect.php?url=https%3A%2F%2Fdevelopers.google.com%2Fspeed%2Fdocs%2Finsights%2FMinifyResources)

## **Priorizar o conteúdo visível**

Você tem conteúdo acima da dobra com a prioridade correta. Saiba mais sobre [como priorizar o](http://sitedesk.net/redirect.php?url=https%3A%2F%2Fdevelopers.google.com%2Fspeed%2Fdocs%2Finsights%2FPrioritizeVisibleContent) [conteúdo visível](http://sitedesk.net/redirect.php?url=https%3A%2F%2Fdevelopers.google.com%2Fspeed%2Fdocs%2Finsights%2FPrioritizeVisibleContent).